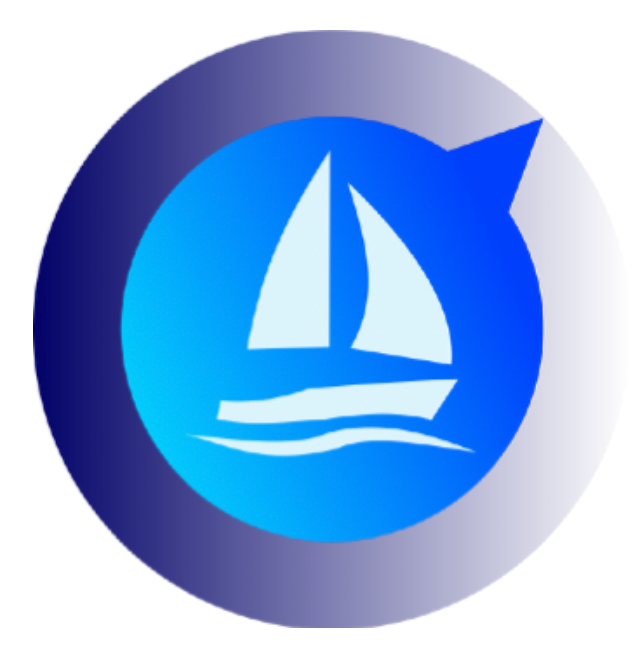

# **Avalon Offshore Racing**

Avalon Offshore for iOS Avalon Offshore for Android

**October 10, 2020** 

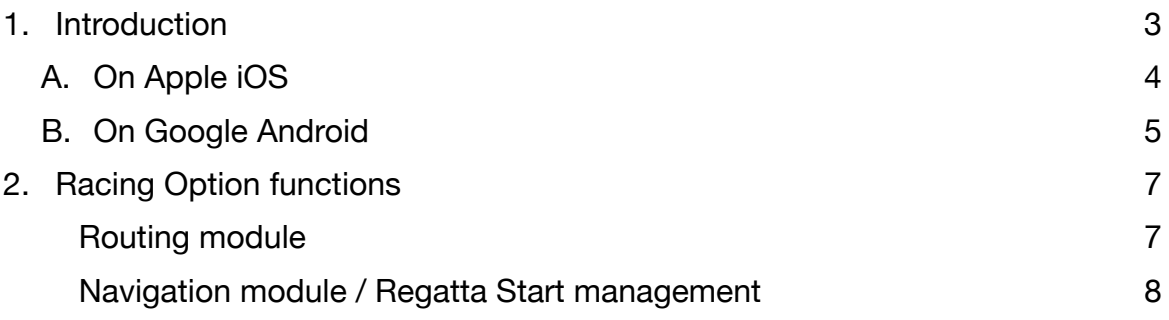

# <span id="page-2-0"></span>**1. Introduction**

The Racing option is targettes at Avalon Offshore users making regattas. This option is free of charge and is made available on demand.

We have not included the racing option in the standard Avalon Offshore in order not to make the system more complex for cruising users. there is enough demand. To get access to this option, you need to:create your Avalon Cloud Id .

The racing option includes the multi-scenarios calculation capabilities.

## <span id="page-3-0"></span>**A. On Apple iOS**

From the parameters of the main menu screen (blue gear box top right of the screen, tap on Connect/Create Account.

Chose an Id and a password.

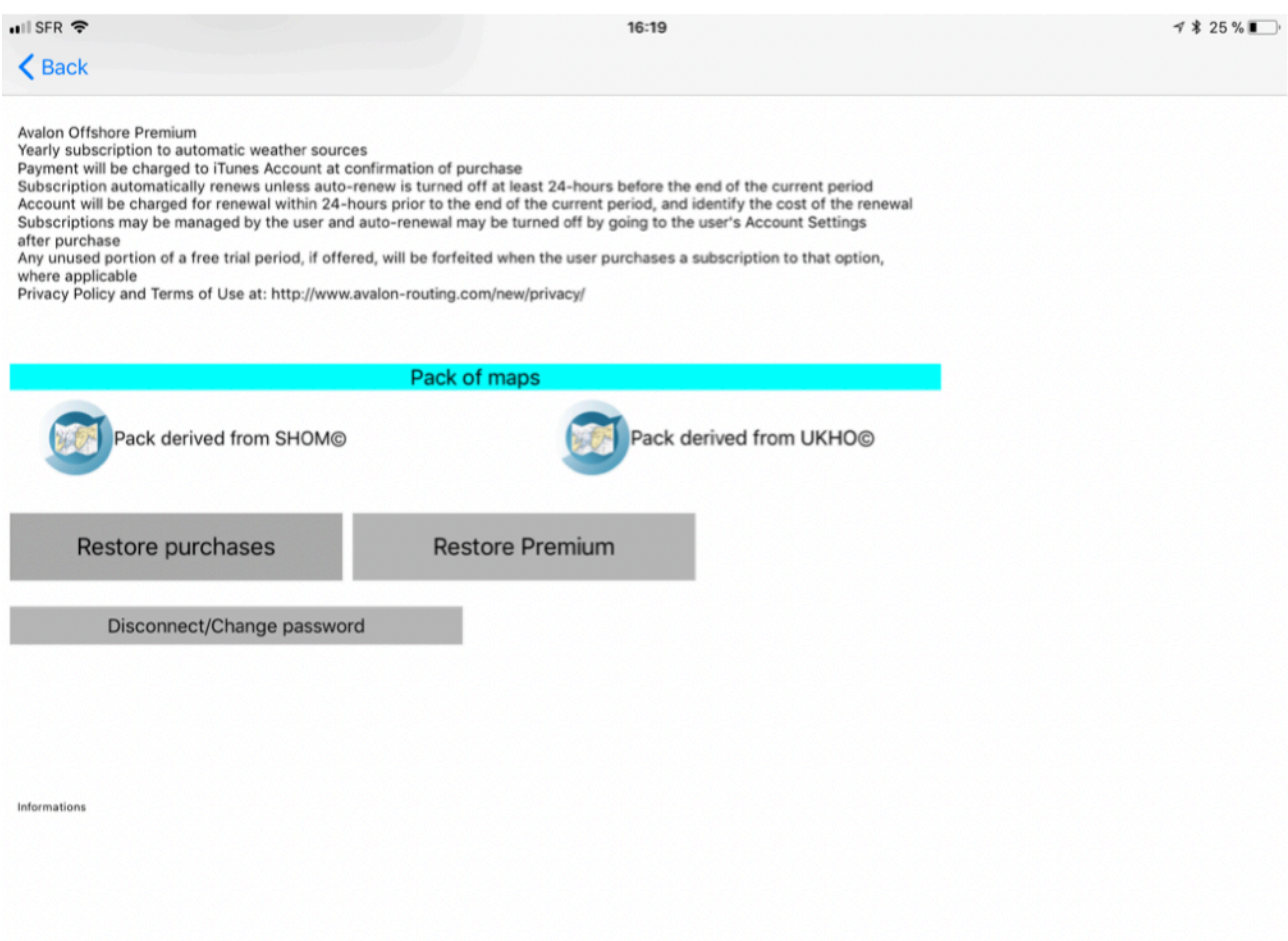

Send us your chosen Avalon Id at avalon-mktg@avalon-routing.com requesting for an access to the racing option.

After having received a confirmation from us, synchronize the Avalon app on your tablet with Avalon Cloud by tapping on the « curved arrows » icon on the main menu.

## <span id="page-4-0"></span>**B. On Google Android**

Tap on Login on the main menu:

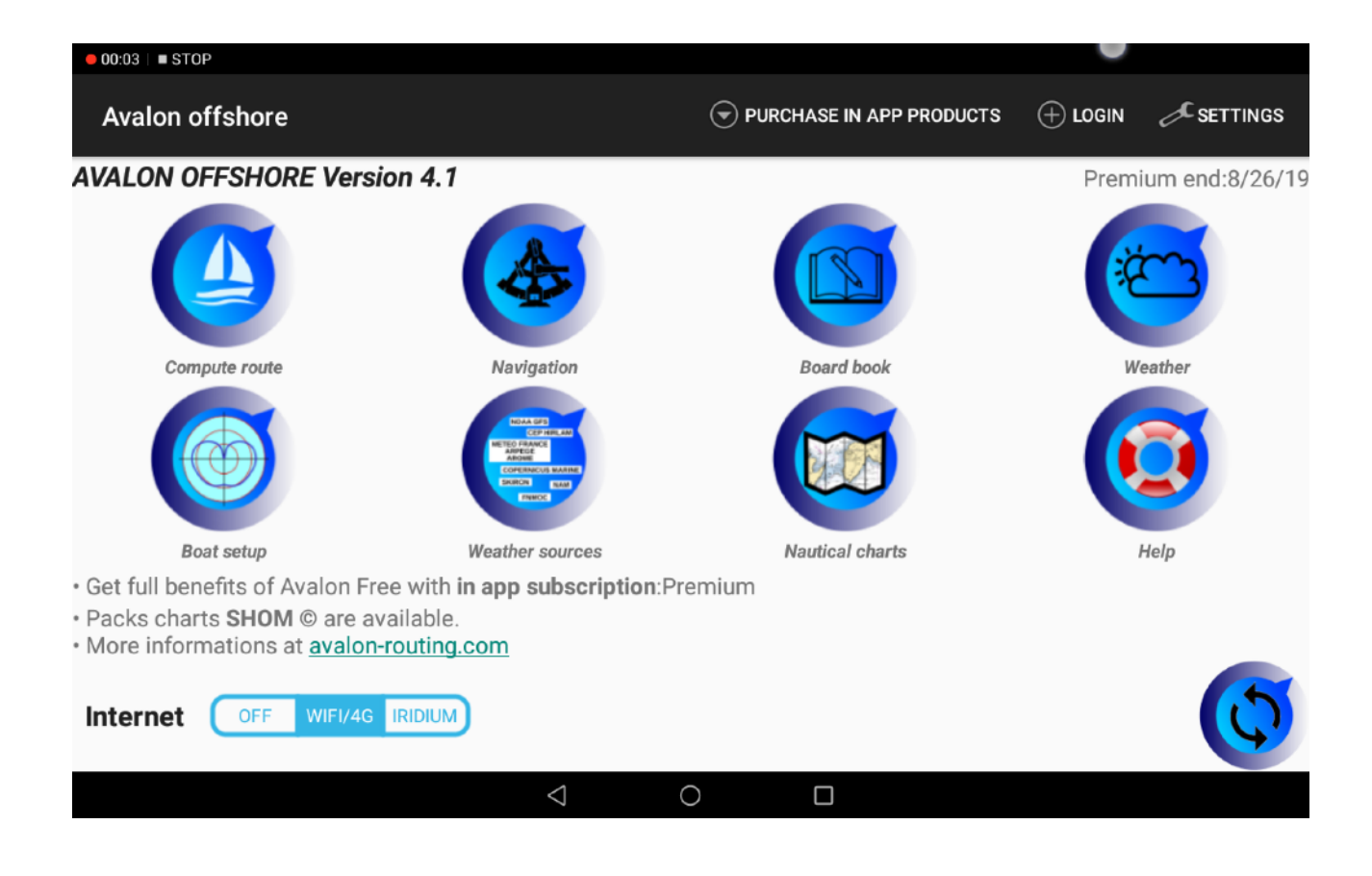

The choose a Identifier and a password:

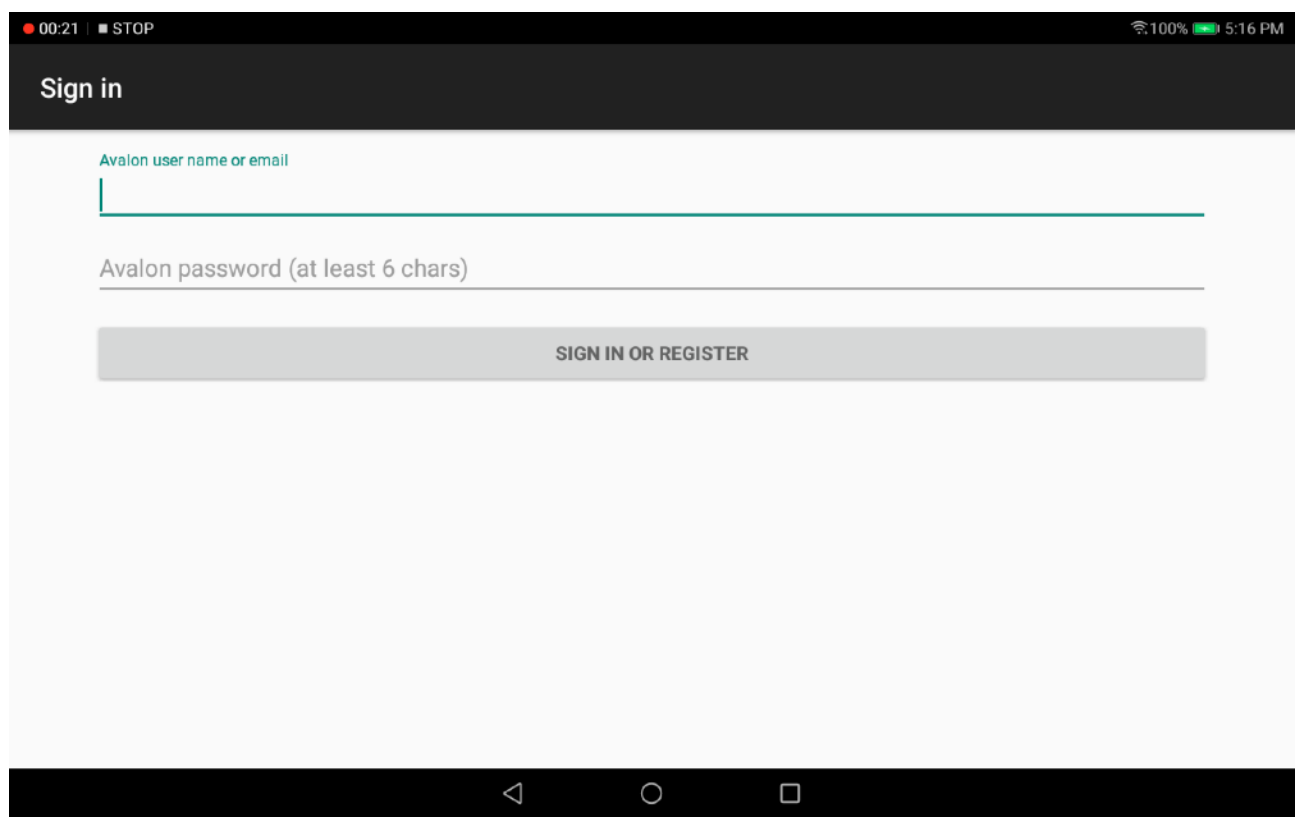

Send us your chosen Avalon Id at avalon-mktg@avalon-routing.com requesting for an access to the racing option. You will receive a confirmation from us when done (1 to 2 days maximum)

# <span id="page-6-0"></span>**2. Racing Option functions**

#### <span id="page-6-1"></span>Routing module

From the « Routing» menu, enter « Compute route » and the « Racing settings »

- **• Routing racing:** to use a more complex routing algorithm, slightly more precise but longer to compute.
- **• Advanced wave efficiency:** to enable crossed sea detection and the sea state impact of the boat performance.
- **• Edit wave efficiency**: to manage speed factors depending upon the sea state.
- **• Wind wave from swell and wave max:** There are large areas where FNMOC does not provide with wind wave data. This option enables Avalon to recompute win waves from total and swell waves.
- **• Temporal shift:** To shift wind forecast by a given time in minutes.
- **Strength scale:** To modify the wind speed (TWS) by a given factor in %.

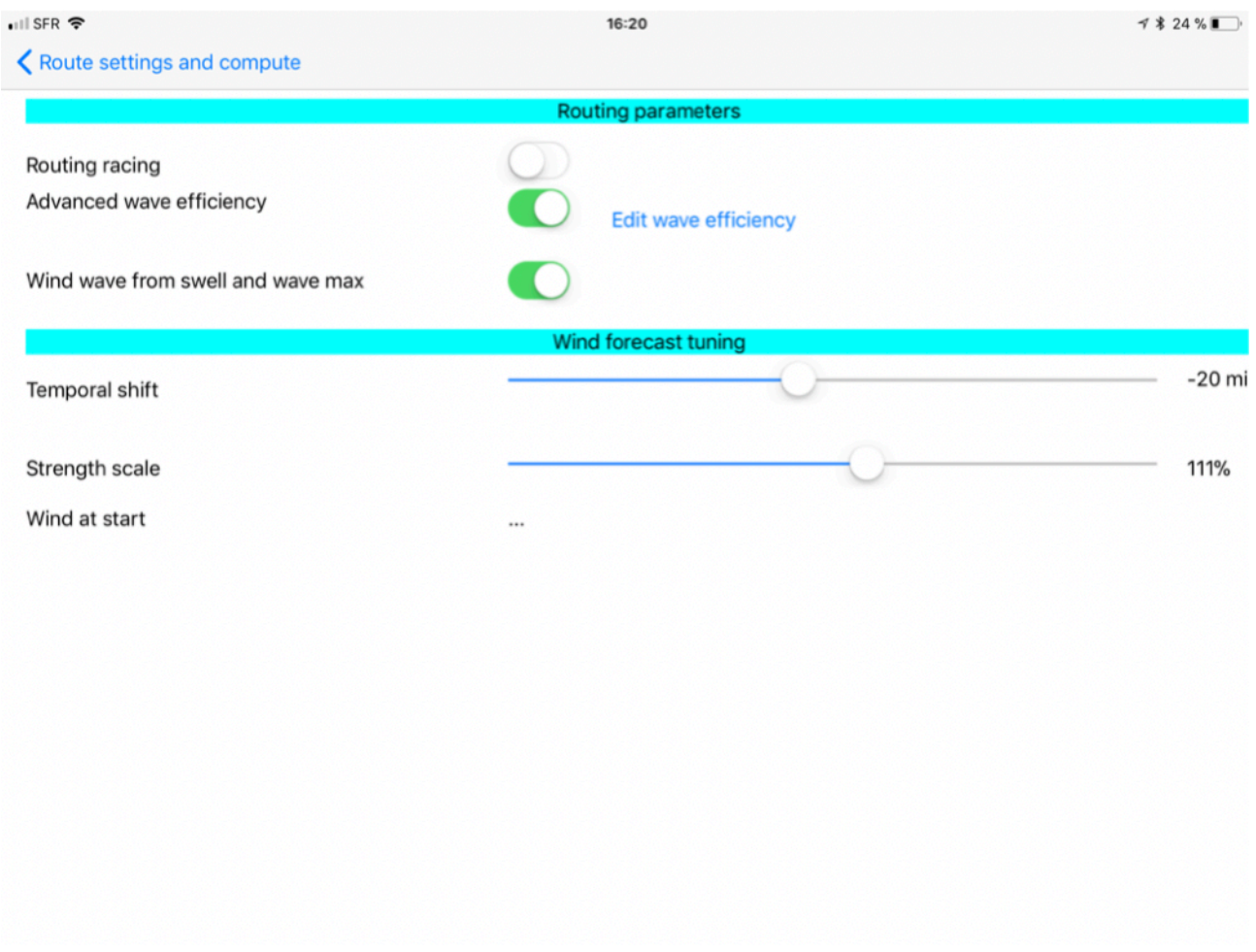

#### <span id="page-7-0"></span>Navigation module / Regatta Start management

To optimize your regatta start with Avalon Racing, we strongly advise you to use the on board GPS via your NMEA Wifi box.

Indeed, the internal iOS GPS does not provide the GPS data quickly enough. It will only send you a refreshed position when the boat will have moved by 5 meters.

An in board GPS will provide you with much more position and ground speed data as required for a precise and timely regatta start. For exemple, the NKE GPS will send more than 20 measures / second.

To activate your on board GPS, please go to the settings of the navigation screen (gearbox icon) and uncheck « Use device GPS ».

The regatta start module will then allow you to:

- Position the committee boat
- Position the start buoy
- Position the regatta buoys from the heading and distant from the committee boat
- Fix the distance between to GPS and the bow
- Click on one of 3 stopwatch (5, 4 and 1 minute) to trigger precise countdown.
- You will then see the position of your boat bow at the exact start time.
- If you have real wind data via your NMEA box, and if you have calculated your best upwind and downwind VMG, the system will also display your lay lines.

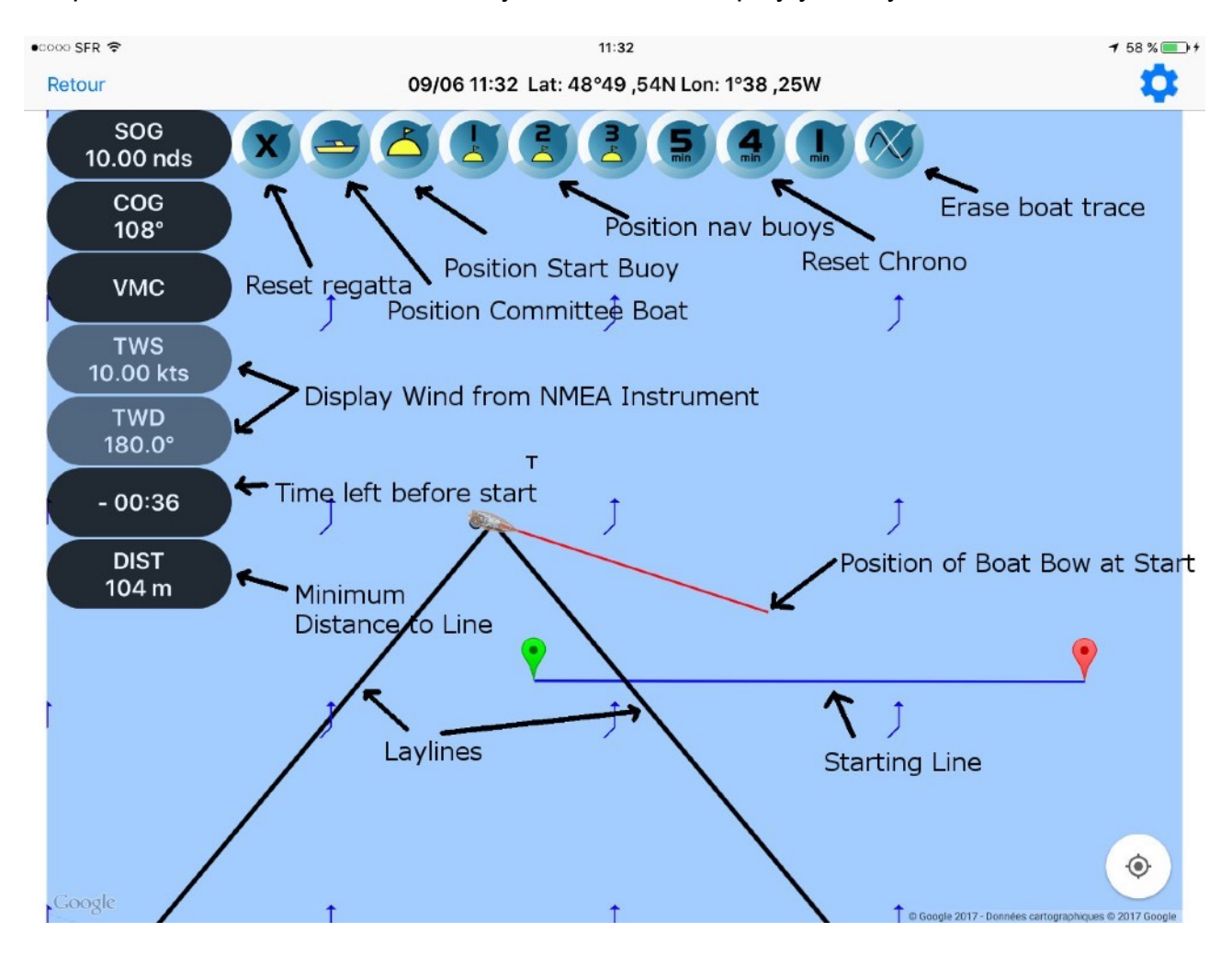